## **Objective 5—Add and Duplicate a Mark**

1. From the upper-left corner of the rulers section, drag the cross-hair symbol to the upperleft corner of the substrate.

The upper-left corner of the substrate is now the 0 point.

- 2. Drag some guides onto the layout:
	- a. Click and drag a guide from the vertical ruler section and place it 5 in. (126 mm) in from the left side margin.
	- b. Add another guide from the horizontal ruler section and place it 11.5 in. (292 mm) in from the top of the substrate.

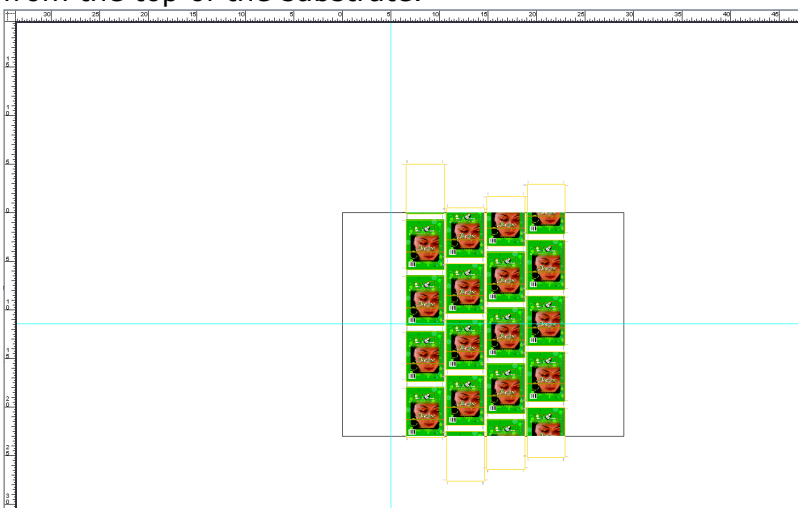

- 3. From the **Window** menu, select **Show Marks Palette**.
- 4. Open the **Pandora** folder and drag the CAL\_2-tone.pdf mark into the left-center margin of the layout, close to where the ruler guides intersect.

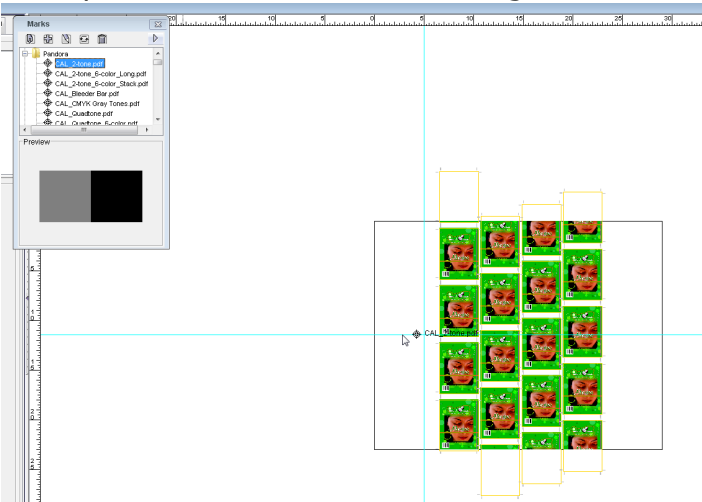

5. Using the **Zoom Tool A** and **Selection Tool <sup>R</sup>**, center the mark on the intersection of the ruler guides.

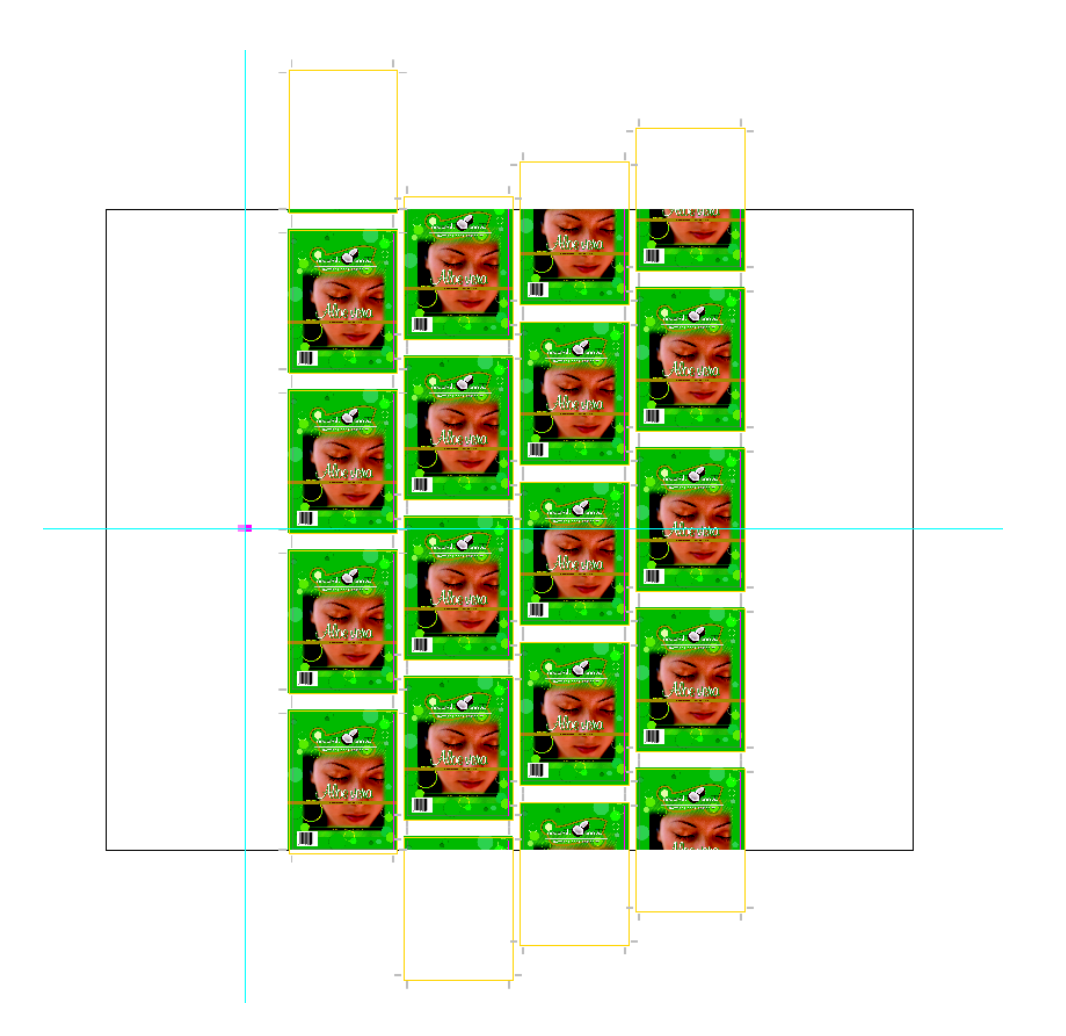

In the Attributes dialog window, the Output Color Attributes for the CAL\_2-tone.pdf mark show that the mark will print as color DieLine.<br>  $\Box \Box \Box$ 

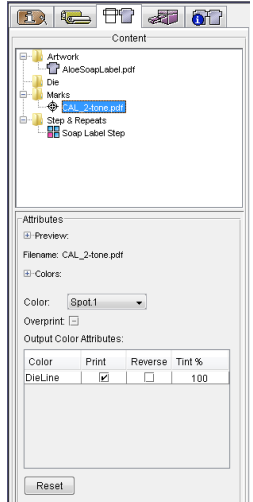

6. With the mark selected, in **Attributes** on the **Content** tab, change the **Color** from Spot.1 to PANTONE 349 U.

**Note**: To ensure that certain colorants are not used in marks, see information on setting Preferences for [Do not use in marks](https://workflowhelp.kodak.com/pages/viewpage.action?pageId=24092749).

- 7. With the mark selected, perform one of hte following actions:
	- Right-click and select **Duplicate**.

From the **Object** menu, select **Duplicate**.

The Duplicate dialog box opens. The Duplicate dialog box enables you to copy and paste selected objects, and adjust the distance between these objects. For example you can create a series of micro dot marks, and then adjust each of these marks individually.

8. In the Duplicate dialog box, enter the following information and click **OK**:

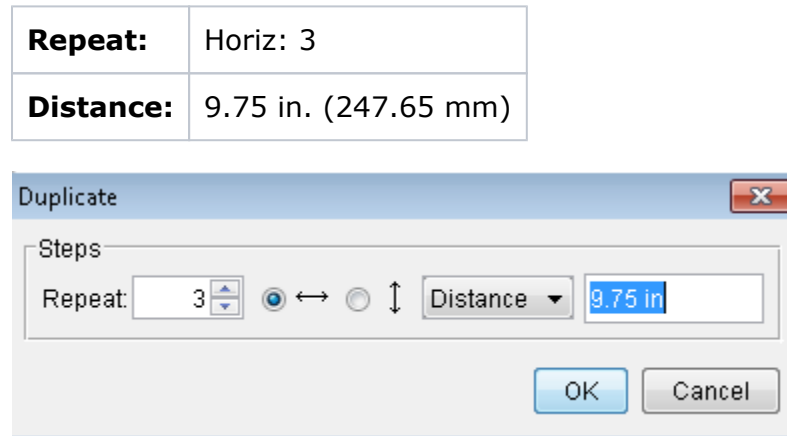

9. From the **View** menu, select **Fit In Window**.

In the Layout view, notice CAL\_2-tone.pdf is duplicated three times across the substrate. Note that you can select each mark individually and move or edit them, unlike when you step-and-repeat a mark in which all objects move together.

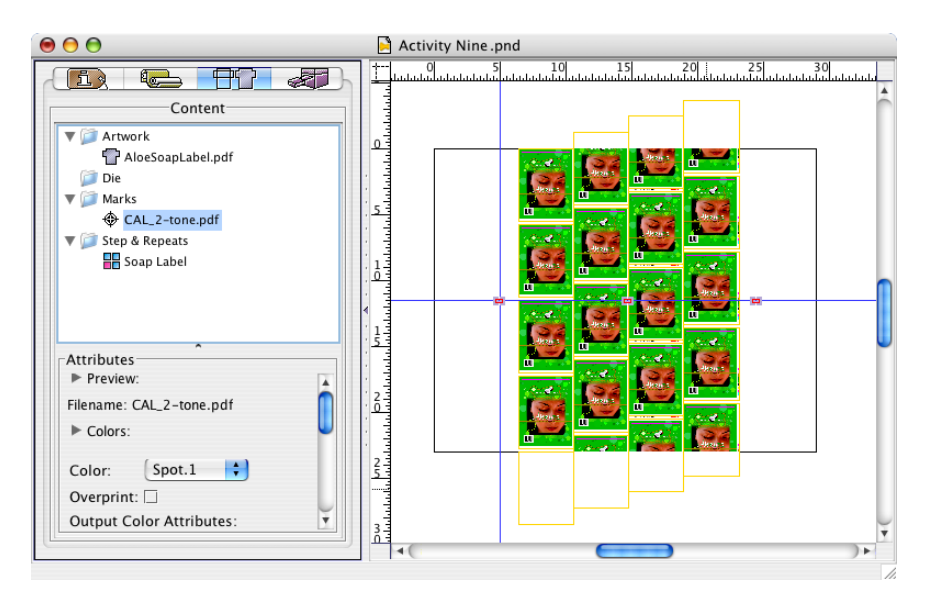